Den enkelte ansatte er selv ansvarlig for å registrere fravær og ferie i Visma web. Se regler for bruk av egenmelding og fravær ved barns og barnepassers sykdom i [personalhåndboken.](http://ksysekstern.tromsfylke.no/docs/pub/dok03507.pdf)

Følgene fravær skal registreres elektronisk:

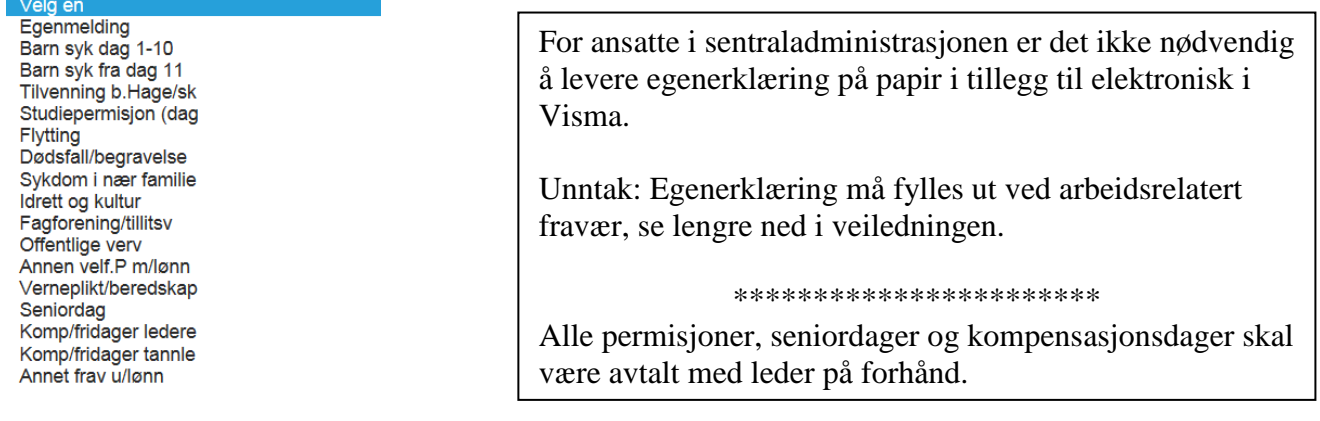

Merk:

- **Avspasering, ulønnet permisjon og tjenestefravær skal ikke registreres i Visma web.**
- **Sykemeldinger skal leveres til overordnet som sender videre til PO-senteret for registrering.**

Denne veiledningen omfatter:

- Registrering av fravær
- Registrering av ferie
- Redigering av fravær og ferie
- Regler for egenmelding ved sykdom

**1. Registrering av fravær**

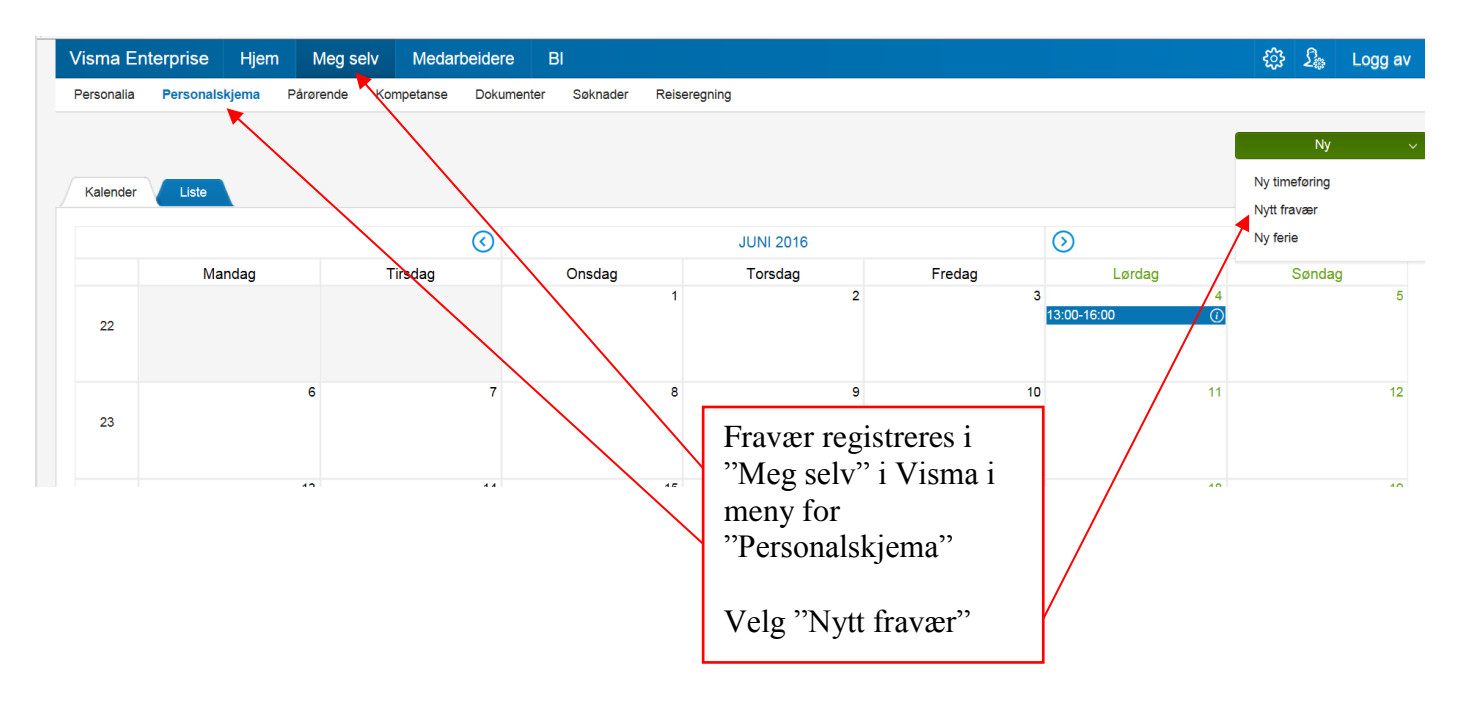

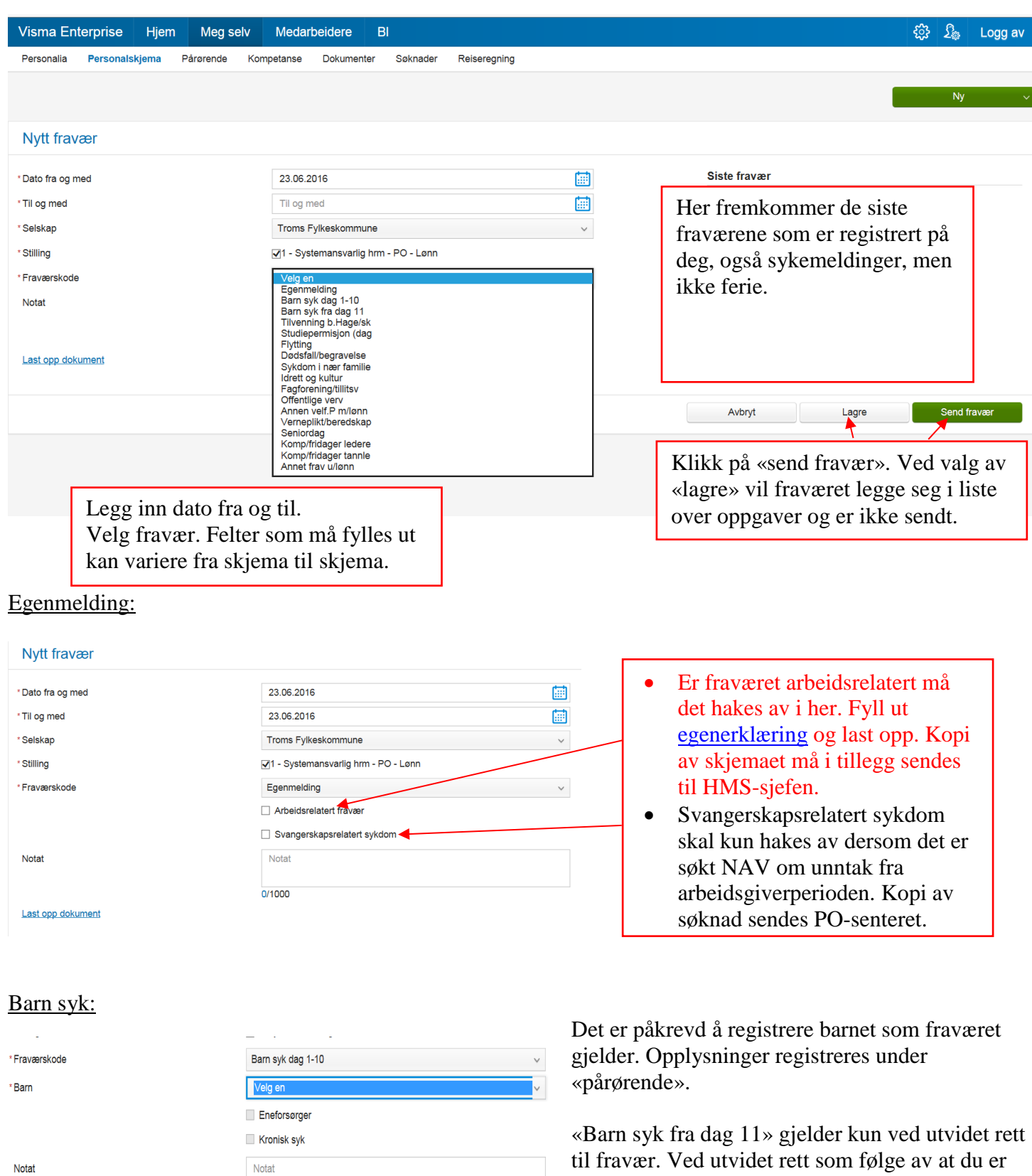

eneforsørger og/eller har kronisk sykt barn må dokumentasjon på dette sendes til PO-senteret for registrering (feltene kan ikke hakes ut her).

 $0/1000$ 

#### **2. Registrering av ferie**

Skjema for registrering av ferie finner du under «Meg selv» / «Personalskjema» / «Ny»

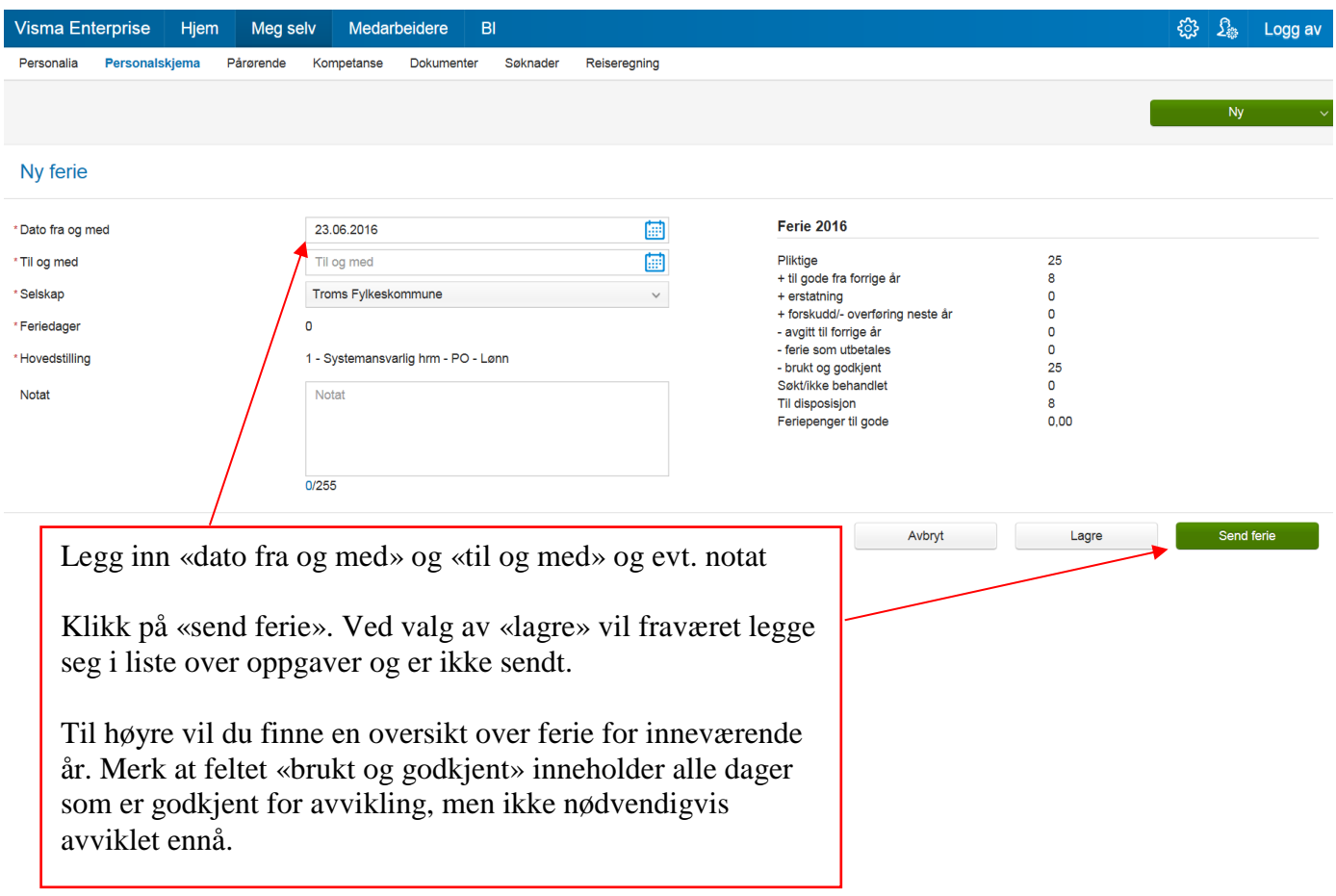

### **3. Redigering av fravær og ferie**

Skjemaer som er registrert, men ikke sendt til godkjenning, og skjemaer som er avvist finner du her:

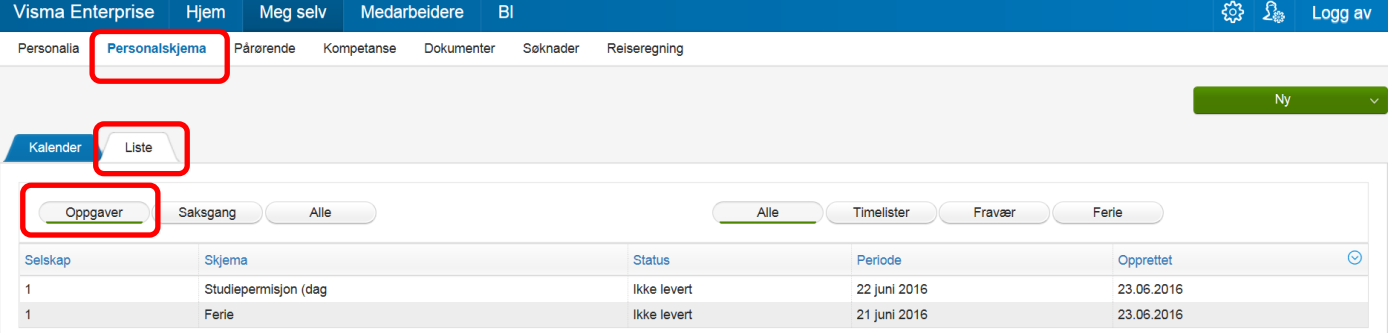

Under «Alle» finner du også skjemaer som er sendt til godkjenning og skjemaer som er godkjent og overført.

Ved å trykke på registreringen vil du få mer detaljer samt følgende valg:

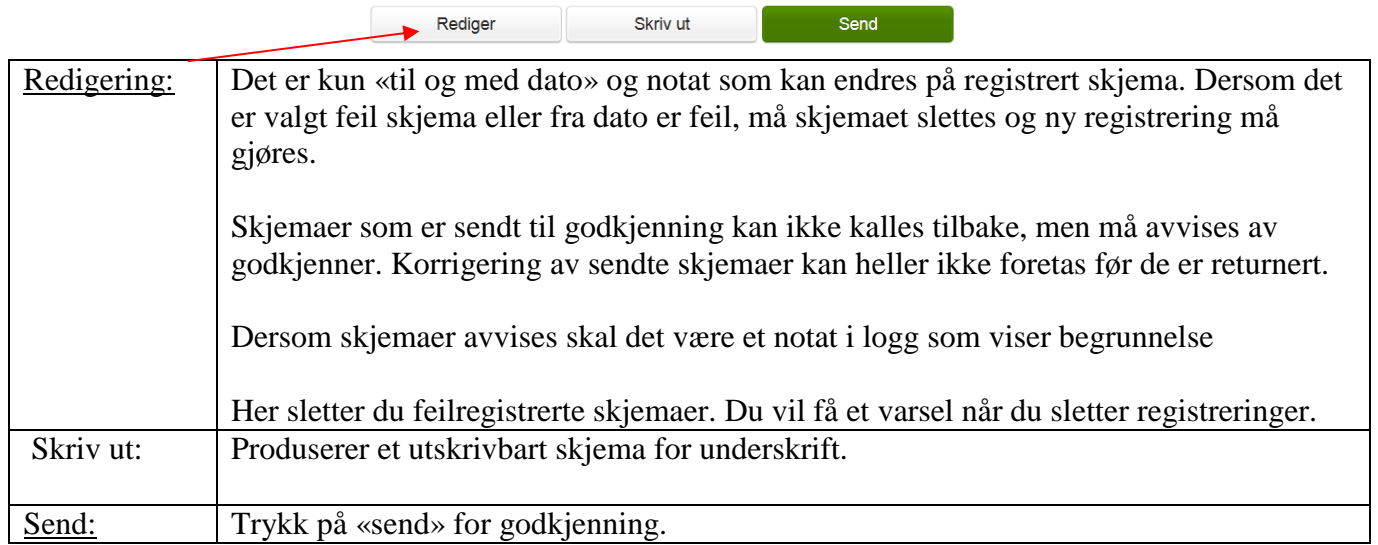

#### **Avvist fravær:**

Begrunnelse for avvisning skal være utfylt av attestant og fremkomme under logg.

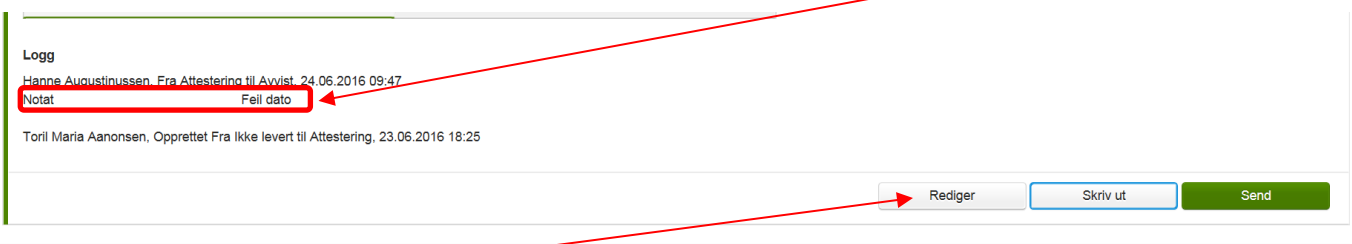

Trykk på «rediger» for å korrigere og sende på nytt, eller for å slette.

Samme fremgangsmåte gjelder for korrigering og sletting av ferie.

\*\*\*\*\*\*\*\*\*\*\*\*\*\*\*\*\*\*\*\*\*\*\*\*\*\*\*\*\*\*\*\*

Relevante lenker

- [Personalhåndboken](http://ksysekstern.tromsfylke.no/docs/pub/dok03507.pdf)
- [Egenerklæringsskjema](http://www.tromsfylke.no/#/innhold/ansattportal/interne-skjemaer/)